## COME ACCEDERE A ZOOM CON CREDENZIALI DI ATENEO

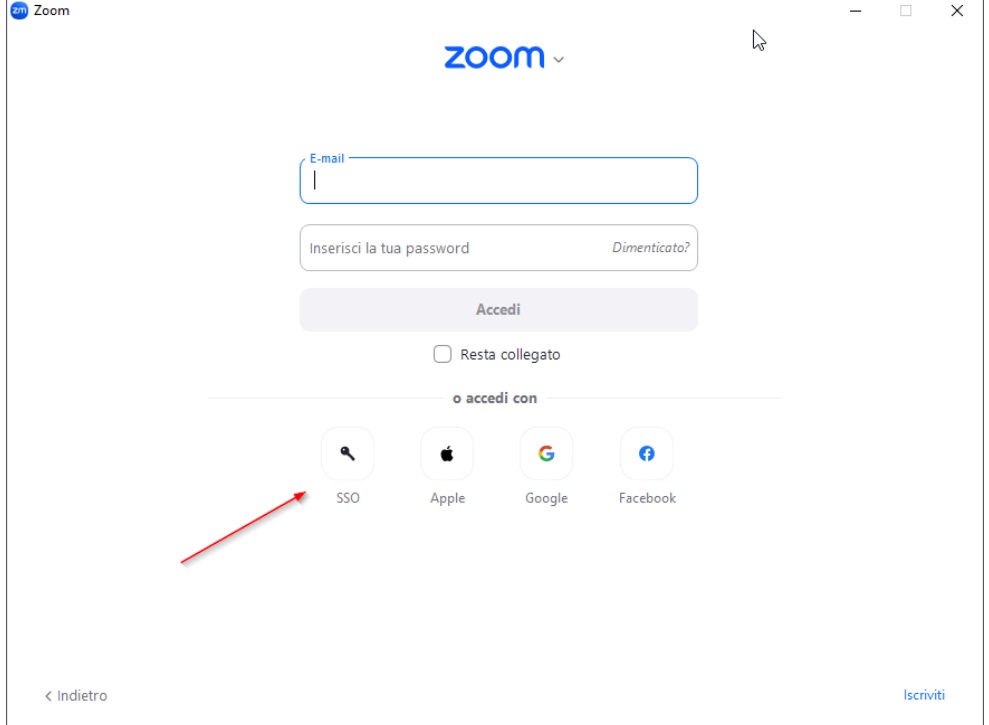

1. Apri l'applicazione zoom sul tuo computer e alla schermata di login cliccare su SSO.

2. Inserire nel campo evidenziato "univr" e cliccare sul pulsante "continua"

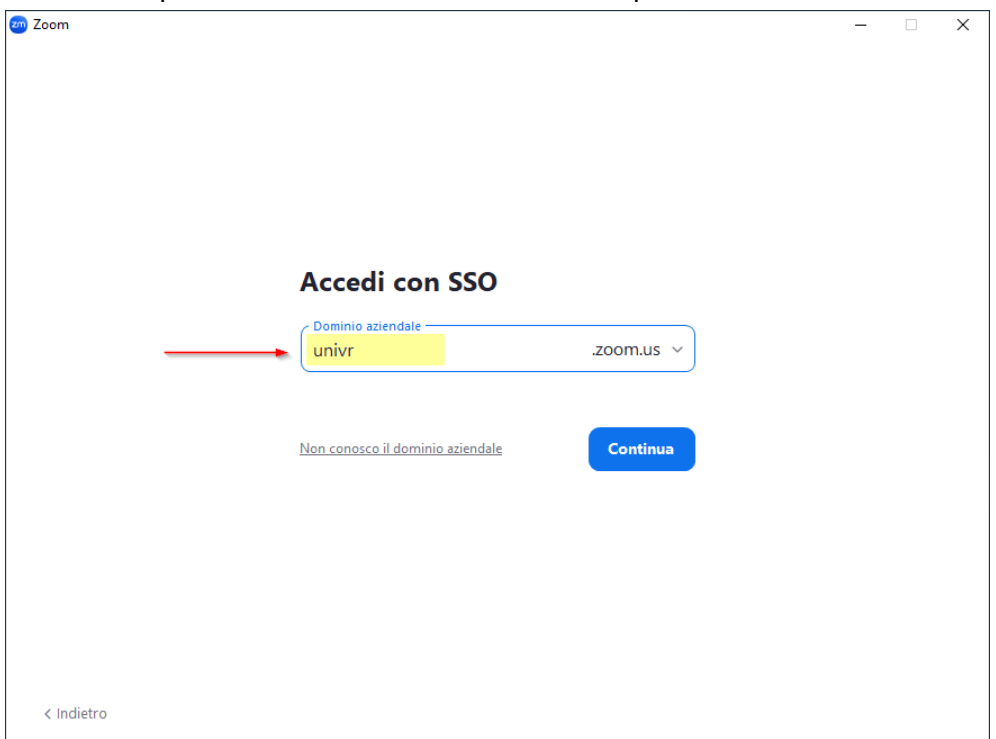

3. Si verrà reindirizzati alla pagina di autenticazione di ateneo. **Inserire le proprie credenziali di Ateneo (GIA)**

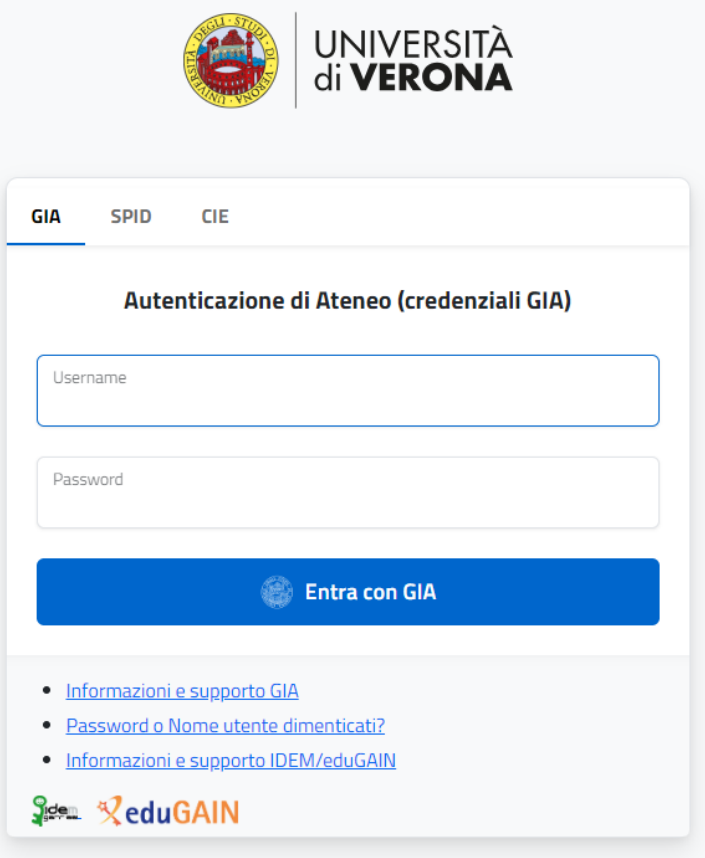

4. Una volta inserite le credenziali di Ateneo e cliccato "Entra con GIA" si aprirà automaticamente il client di ZOOM.

Per eventuali problemi tecnici potete contattarci alla seguente mail:

- **[gdl.scientifico@ateneo.univr.it](mailto:gdl.scientifico@ateneo.univr.it)**

Oppure via telefono al numero:

- **045 802 7000**